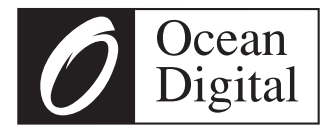

# **Bedienungsanleitung**

# **Stereo DAB/Internet Radio**

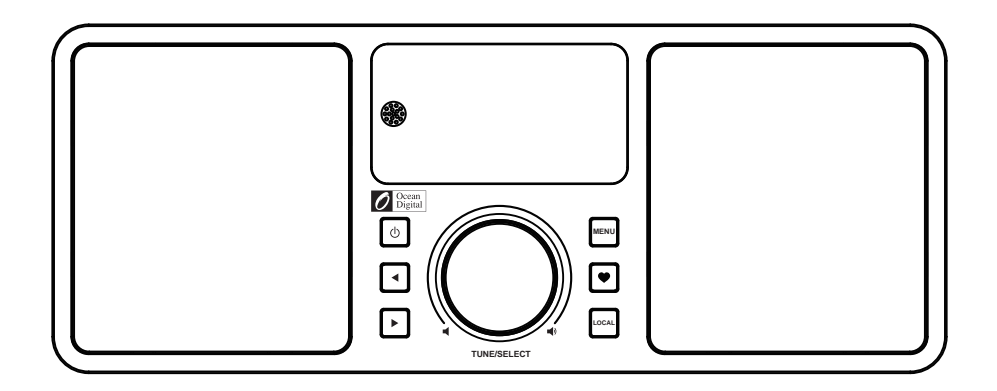

# **WR-230S**

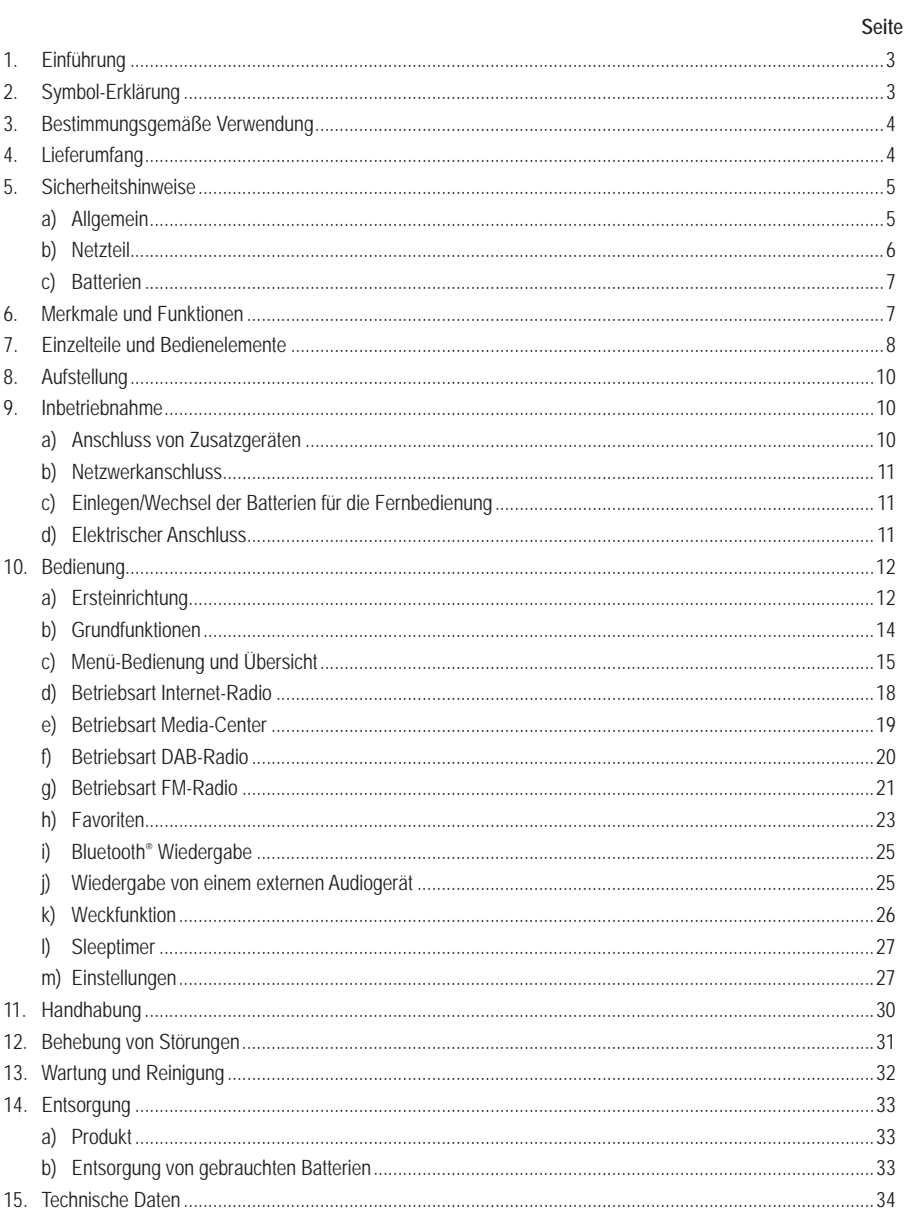

 $\circledcirc$ 

# **1. Einführung**

Sehr geehrte Kundin, sehr geehrter Kunde,

wir bedanken uns für den Kauf dieses Produkts.

Dieses Produkt entspricht den gesetzlichen, nationalen und europäischen Anforderungen.

Um diesen Zustand zu erhalten und einen gefahrlosen Betrieb sicherzustellen, müssen Sie als Anwender diese Bedienungsanleitung beachten!

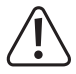

 Diese Bedienungsanleitung gehört zu diesem Produkt. Sie enthält wichtige Hinweise zur Inbetriebnahme und Handhabung. Achten Sie hierauf, auch wenn Sie dieses Produkt an Dritte weitergeben. Heben Sie deshalb diese Bedienungsanleitung zum Nachlesen auf!

# **2. Bestimmungsgemäße Verwendung**

Das Produkt dient zur Wiedergabe von Internet-, DAB- und FM-Radiosendern. Außerdem kann Musik über Ihr Netzwerk oder eine Bluetooth®-Verbindung wiedergegeben werden. Zusätzlich ist eine Uhr mit Weckfunktion integriert.

Die Verbindung zum Internet und zu Ihrem Netzwerk kommt über WLAN oder ein Netzwerkkabel zu Stande.

Das beiliegende Netzteil ist nur für den Anschluss an 100-240 V/AC 50/60 Hz Wechselspannung zugelassen. Die Stromversorgung des Radiogerätes darf nur über das beiliegende Netzteil erfolgen.

Eine Verwendung ist nur in geschlossenen Räumen, also nicht im Freien erlaubt. Der Kontakt mit Feuchtigkeit, z.B. im Badezimmer u.ä. ist unbedingt zu vermeiden.

Aus Sicherheits- und Zulassungsgründen dürfen Sie das Produkt nicht umbauen und/oder verändern. Falls Sie das Produkt für andere Zwecke verwenden, als zuvor beschrieben, kann das Produkt beschädigt werden. Außerdem kann eine unsachgemäße Verwendung Gefahren wie z.B. Kurzschluss, Brand, Stromschlag, etc. hervorrufen.

Lesen Sie sich die Bedienungsanleitung genau durch und bewahren Sie diese auf. Reichen Sie das Produkt nur zusammen mit der Bedienungsanleitung an dritte Personen weiter.

Die Wortmarke Bluetooth® ist ein registriertes Warenzeichen der Bluetooth SIG, Inc. Der Gebrauch dieser Wortmarke wurde lizenziert.

Alle enthaltenen Firmennamen und Produktbezeichnungen sind Warenzeichen der jeweiligen Inhaber. Alle Rechte vorbehalten.

# **3. Lieferumfang**

- Stereo DAB/Internet Radio
- Netzteil
- Fernbedienung
- Bedienungsanleitung

# **4. Merkmale und Funktionen**

- Großes TFT-Farbdisplay
- IR-Fernbedienung
- Empfang von Internet-Radio, DAB+/DAB-Radio und FM-Radio (UKW)
- 99 Speicherplätze für Favoriten
- Bluetooth®-Wiedergabe
- Wiedergabe von einem Medienserver
- UPnP-kompatibel
- DLNA-kompatibel
- Verbindung zum Netzwerk über WLAN oder Netzwerkkabel
- Eingebaute Uhr mit Weckfunktion und zwei Weckzeiten
- Sleeptimer
- AUX-Eingang zum Anschluss externer Wiedergabegeräte
- Anschluss für einen externen Verstärker oder Aktivlautsprecher
- Kopfhöreranschluss
- Bassreflex-Stereo-Lautsprechersystem für naturgetreue Musikwiedergabe

# **5. Einzelteile und Bedienelemente**

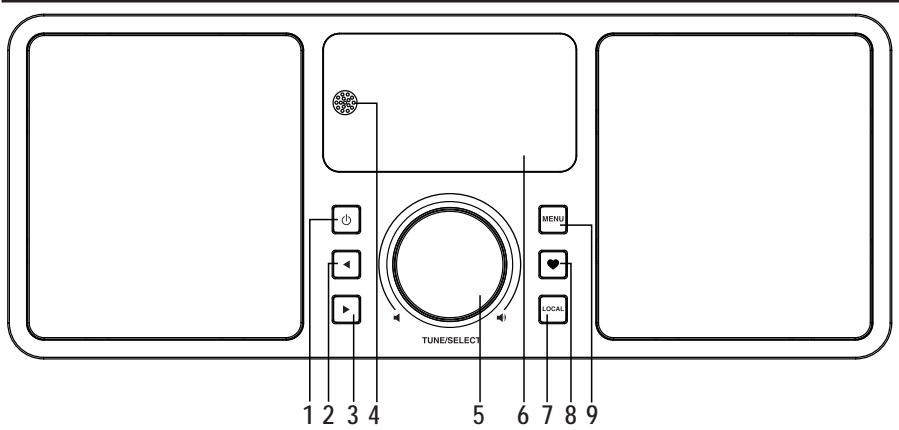

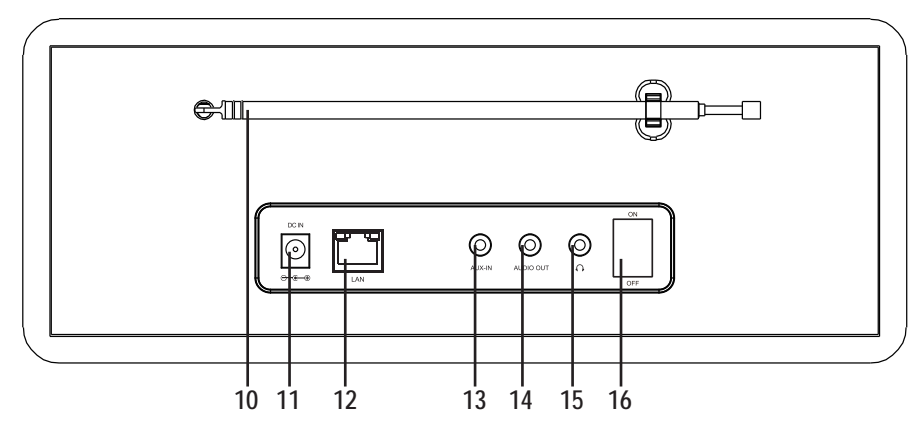

- 1 Taste  $\Phi$
- 2 Taste
- 3 Taste
- 4 IR-Empfänger
- 5 Drehregler
- 6 Display
- 7 Taste LOCAL
- 8 Taste
- 9 Taste MENU
- 10 Antenne
- 11 Anschluss DC IN
- 12 Anschluss LAN
- 13 Anschluss AUX-IN
- 14 Anschluss AUDIO OUT
- 15 Anschluss  $\Omega$
- 16 Schalter ON/OFF
- 17 Taste
- 18 10er-Tastatur
- 19 Taste
- 20 Pfeiltasten
- 21 Taste
- 22 Taste  $\mathbb{Z}^2$
- 23 Taste <del>A</del>
- 24 Taste
- 25 Taste ▶
- 26 Taste INFO
- 27 Taste MODE
- 28 Taste
- 29 Taste OK
- 30 Tasten  $\blacktriangleleft +/\blacktriangleleft$  -
- 31 Taste EQ
- 32 Taste
- 33 Taste DIMMER

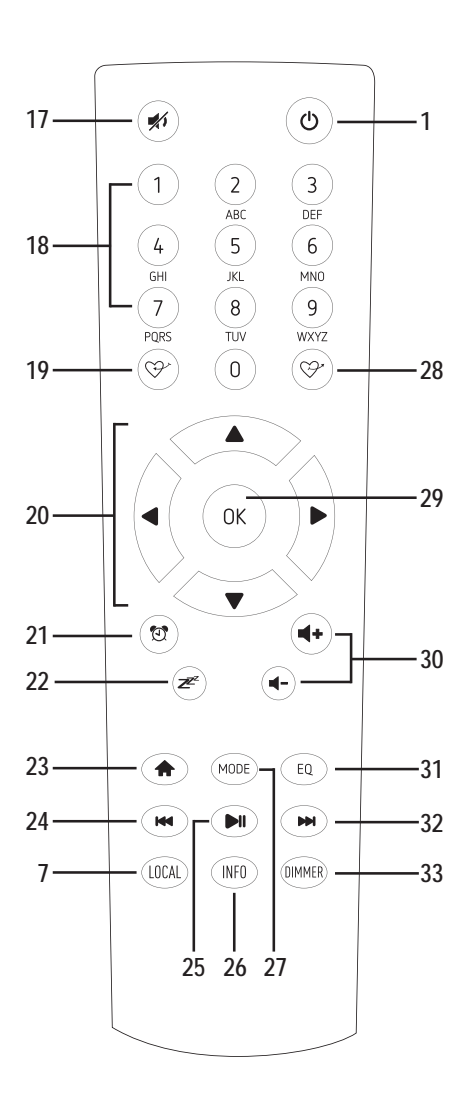

# **6. Aufstellung**

Berücksichtigen Sie bei der Wahl des Aufstell- bzw. Montageortes die Raumgegebenheiten, wie z.B. die Lage der nächsten Steckdose etc.

Achten Sie bei der Auswahl des Aufstell- bzw. Montageortes auch darauf, dass direktes Sonnenlicht, Vibrationen, Staub, Hitze, Kälte und Feuchtigkeit vermieden werden müssen. Es dürfen sich keine starken Transformatoren oder Motoren in der Nähe des Gerätes befinden.

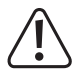

 Bohren oder Schrauben Sie zur Befestigung des Gerätes keine zusätzlichen Schrauben in das Gehäuse. Dadurch wird das Gerät beschädigt.

 Achten Sie auf eine stabile Aufstellung bzw. Montage, da von herabfallenden Geräten eine nicht unerhebliche Unfallgefahr ausgeht.

Angesichts der Vielfalt der verwendeten Lacke und Polituren bei Möbeln, ist nicht auszuschließen, **Bemerkung:**dass die Gerätefüße, hervorgerufen durch eine chemische Reaktion, sichtbare Rückstände auf den Möbeln hinterlassen könnten. Das Gerät sollte deshalb nicht ohne geeigneten Schutz auf wertvolle Möbeloberflächen gestellt werden.

Stellen Sie das Gerät auf eine ebene, gerade Fläche, die die Last des Gerätes tragen kann.

# **7. Inbetriebnahme**

### **a) Anschluss von Zusatzgeräten**

#### **Anschluss externer Wiedergabegeräte**

- Am Anschluss AUDIO OUT (14) können Sie bei Bedarf einen Verstärker bzw. aktive Lautsprecherboxen anschließen. Verbinden Sie den Audioeingang des externen Gerätes mit dem Anschluss AUDIO OUT (14).
- Sollte der Stecker des externen Gerätes nicht passen, können Sie einen passenden Adapter verwenden.

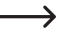

 Wenn ein externes Gerät angeschlossen ist, wird die Lautstärke des externen Gerätes über dessen Lautstärkeregler eingestellt. Die Wiedergabelautstärke über die eingebauten Lautsprecher des Radiogerätes können sie weiterhin mit der Lautstärkeregelung am Gerät einstellen.

#### **Anschluss einer externen Audioquelle**

- An den Anschluss AUX-IN (13) können Sie bei Bedarf ein Audiogerät anschließen, dessen Ausgangssignal dann über die eingebauten Lautsprecher des Radiogerätes wiedergegeben wird.
- Verbinden Sie den Audioausgang des externen Gerätes mit dem Anschluss AUX-IN (13).
- Sollte der Stecker des externen Gerätes nicht passen, können Sie einen passenden Adapter verwenden.
- Schalten Sie das externe Gerät ein und starten Sie die Wiedergabe. Am Radiogerät müssen Sie zur Wiedergabe auf den Modus "AUX" umschalten (siehe weiter hinten in dieser Anleitung).

#### **Anschluss eines Kopfhörers**

- An den Anschluss  $\bigcap$  (15) können Sie bei Bedarf einen Kopfhörer anschließen.
- Verbinden Sie den Stecker des Kopfhörers mit dem Anschluss  $\bigcap$  (15).
- Sollte der Stecker des Kopfhörers nicht passen, können Sie einen passenden Adapter verwenden.

 $\rightarrow$  Sobald an den Anschluss  $\cap$  (15) ein Kopfhörer angeschlossen ist, werden die eingebauten Lautsprecher des Radiogerätes abgeschaltet. Der Ton wird nur noch über den Kopfhörer wiedergegeben.

### **b) Netzwerkanschluss**

Wenn Sie das Radiogerät über ein Netzwerkkabel mit Ihrem Netzwerk verbinden möchten, stecken Sie das Netzwerkkabel an den Anschluss LAN (12) an.

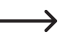

 $\rightarrow$  Eine Konfiguration ist beim Netzwerkanschluss über ein Netzwerkkabel normalerweise nicht nötig. An Ihrem Router muss lediglich DHCP aktiviert sein (siehe Anleitung zu Ihrem Router).

### **c) Einlegen/Wechsel der Batterien für die Fernbedienung**

- • Öffnen Sie das Batteriefach auf der Rückseite der Fernbedienung.
- • Legen Sie zwei neue Batterien vom Typ 1,5 V-Micro (AAA) polungsrichtig in das Batteriefach ein. Die korrekte Polung ist im Batteriefach angegeben.
- • Verschließen Sie das Batteriefach wieder.
- • Wenn die Fernbedienung nicht mehr funktioniert oder ihre Reichweite abnimmt, sind die Batterien entladen und müssen gewechselt werden.

### **d) Elektrischer Anschluss**

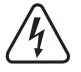

Die Netzsteckdose, an die das Netzteil angeschlossen wird, muss sich in der Nähe des Gerätes befinden und leicht zugänglich sein, damit das Netzteil im Fehlerfall schnell und einfach von der Netzstromversorgung getrennt werden kann.

Stellen Sie sicher, dass die Spannungsangabe auf dem Netzteil mit der Netzspannung Ihres Stromversorgers übereinstimmt. Versuchen Sie nie, das Netzteil an einer anderen Spannung zu betreiben.

Seien Sie vorsichtig beim Umgang mit Netzteilen und Netzanschlüssen. Netzspannung kann lebensgefährliche elektrische Schläge verursachen.

Lassen Sie Kabel nicht frei herumliegen, sondern verlegen Sie sie fachmännisch um Unfallgefahren zu vermeiden.

- • Verbinden Sie den Niedervoltstecker des Netzteils mit dem Anschluss DC IN (11).
- • Stecken Sie das Netzteil in eine Wandsteckdose.

# **10. Bedienung**

### **a) Ersteinrichtung**

#### **Anschluss über Netzwerkkabel**

Wenn das Gerät über ein Netzwerkkabel mit Ihrem Router verbunden ist, erfolgt die Ersteinrichtung des Netzwerks automatisch. Nach dem Bootvorgang wird direkt das Hauptmenü angezeigt.

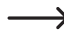

An Ihrem Router muss DHCP aktiviert sein (siehe Anleitung zu Ihrem Router).

#### **Anschluss über WLAN**

- 
- $\rightarrow$  Beim ersten Einschalten des Geräts, oder wenn Sie es zuvor auf die Werkseinstellungen zurückgesetzt hatten, erscheint nach dem Einschalten im Display (6) die folgende Meldung. Der Startvorgang nimmt einige Sekunden in Anspruch.

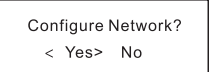

- Wählen Sie mit den Tasten < (2) oder  $\blacktriangleright$  (3) bzw. den entsprechenden Pfeiltasten (20) der Fernbedienung "YES" aus.
- • Bestätigen Sie die Auswahl durch Drücken des Drehreglers (5) oder der Taste OK (29) an der Fernbedienung.
- • Wählen Sie im nächsten Bildschirm "Add/Remove AP" und bestätigen Sie die Eingabe wieder, wie oben beschrieben.

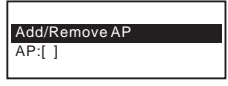

• Wählen Sie im nächsten Bildschirm "Add AP (Scan)" und bestätigen Sie die Eingabe wieder, wie oben beschrieben.

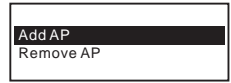

- Das Radiogerät sucht nun alle empfangbaren WLAN-Router in der Nähe und listet diese auf.
- Wählen Sie den gewünschten WLAN-Router aus und bestätigen Sie die Eingabe.
- • Geben Sie den Netzwerkschlüssel Ihres WLAN-Routers ein. Benutzen Sie zur Eingabe entweder die 10er-Tastatur (18) der Fernbedienung oder drehen Sie den Drehregler (5) zur Auswahl der erforderlichen Ziffern und Zeichen.

Zeicheneingabe mit der 10er-Tastatur der Fernbedienung

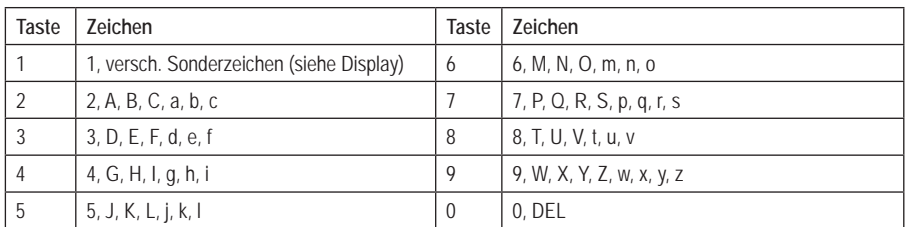

 $\rightarrow$ Durch Drücken der Ziffern 0, 1, 2, usw., z.B. bei der Eingabe eines Passworts, erscheinen die Zahlen und Buchstaben (alphanumerische Zeichen) wie sie oben aufgelistet sind. Bei jedem Tastendruck springt die Anzeige eine Ziffer oder einen Buchstaben weiter.

Drücken Sie z.B. die Taste (5), wird als erstes die Ziffer "5" angezeigt. Drücken Sie die Taste erneut, wird der große Buchstabe "J" angezeigt, usw.

- Wenn das gewünschte Zeichen erscheint, drücken Sie die Taste  $\blacktriangleright$  (3) bzw. die entsprechende Pfeiltaste (20) der Fernbedienung, um das nächste Zeichen eingeben zu können.
- Drücken Sie die Taste < (2) bzw. die entsprechende Pfeiltaste (20) der Fernbedienung, um das zuletzt eingegebene Zeichen zu löschen.

 $\rightarrow$  Bei der Eingabe des Kennworts wird zwischen Groß- und Kleinschreibung unterscheiden.

- • Wenn alle Zeichen eingegeben sind, bestätigen Sie den Netzwerkschlüssel durch Drücken des Drehreglers (5) oder der Taste OK (29) an der Fernbedienung. Die Verbindung wird hergestellt und das Radiogerät wechselt ins Hauptmenü.
- • Links oben im Display (6) wird die Empfangsqualität angezeigt. Je mehr Balken erscheinen, desto besser ist die Verbindung zum Netzwerk.

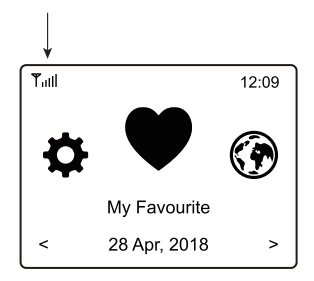

### **b) Grundfunktionen**

#### **Ein-/Ausschalten**

- $\cdot$  Um den Standby-Betrieb ein- bzw. auszuschalten, drücken Sie die Taste $\mathfrak{O}$ (1) am Gerät oder auf der Fernbedienung.
	- $\rightarrow$  Im Standby-Betrieb zeigt das Display (6) Datum und Uhrzeit an.
- • Um die Stromversorgung des Gerätes ein- bzw. auszuschalten, betätigen Sie den Schalter ON/OFF (16) auf der Geräterückseite.
	- ON > Gerät wird mit Strom versorgt

OFF > Gerät wird nicht mit Strom versorgt (um z.B. Energie zu sparen)

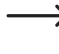

Bei abgeschalteter Stromversorgung wird Energie gespart, die Einstellungen von Netzwerk, Favoritenspeicher etc. bleiben jedoch erhalten. Eine Weckfunktion ist jedoch bei abgeschalteter Stromversorgung nicht möglich.

#### **Allgemeine Bedienung**

- • Durch Drehung des Drehreglers (5) wird die Lautstärke eingestellt und es können Funktionen ausgewählt oder Einstellungen/Werte im Menü verändert werden.
- • Wenn Sie den Drehregler (5) wie eine herkömmliche Taste drücken, erfolgt hierdurch eine Bestätigung einer Auswahl oder einer Einstellung.
- Über die Fernbedienung können Sie die Lautstärke mit den Tasten 4+/4- (30) verändern. Die Taste <del>★</del> (17) schaltet den Ton stumm.
- • Die Navigation im Menü erfolgt über die Fernbedienung mit den Pfeiltasten (20).
- Mit der Taste < (2) gelangen Sie bei vielen Funktionen oder Einstellungen einen Schritt zurück.
- Mit der Taste  $\blacktriangleright$  (3) gelangen Sie bei vielen Funktionen oder Einstellungen einen Schritt vorwärts.
- • Mit der Taste MODE (27) können Sie die verschiedenen Betriebsarten durchschalten. Immer wenn Sie diese Taste drücken, wechselt das Gerät in die nächste Betriebsart.
- Die Taste MENU (9) bzw.  $\bigoplus$  (23) öffnet das Hauptmenü des Radiogerätes.

#### **Funktion weiterer Tasten**

- Mit der Taste  $\blacktriangledown$  (8) oder den Tasten  $\heartsuit$  (19) bzw.  $\heartsuit$  (28) gelangen Sie direkt zur Favoritenliste, um Sender zu speichern oder gespeicherte Sender anzuwählen.
- • Die Taste (21) öffnet direkt die Einstellungen für den Wecker.
- Die Taste DIMMER (33) öffnet direkt die Einstellungen für die Displayhelligkeit.
- • Im Standby-Modus kann die Displayhelligkeit durch Drehen des Drehreglers (5) manuell eingestellt werden.
- • Die Taste LOCAL (7) am Gerät bzw. auf der Fernbedienung ruft eine lokale Senderauswahl ab, mit der Sie lokale Sender anhand verschiedener Kategorien auswählen können.
- Die Taste  $\mathbb{Z}^{\mathbb{Z}^2}$  (22) öffnet direkt die Einstellung für den Sleeptimer.
- Die Taste EQ (31) öffnet direkt die Einstellung für den Equalizer.
- • Die Taste (25) startet bzw. stoppt die Wiedergabe von Internet Radiosendern, bei der Bluetooth®-Wiedergabe oder beim Abspielen im Media-Center.
- Die Tasten  $\mathsf{M}$  (24) und  $\mathsf{M}$  (32) wählen den nächsten bzw. vorherigen Sender aus der gerade gehörten Senderliste oder den nächsten bzw. vorherigen Titel bei der Bluetooth®- oder Media-Center-Wiedergabe.
- Die Taste INFO (26) ruft Informationen zum Netzwerk und zum System des Gerätes ab.

### **c) Menü-Bedienung und Übersicht**

 $\rightarrow$  Nachfolgend finden Sie eine Übersicht aller Punkte, die Sie im Menü anwählen können. Außerdem ist kurz beschrieben, was Sie bei welchem Menüpunkt einstellen können bzw. welche Funktion hinter dem entsprechenden Punkt steht.

Eine ausführliche Beschreibung aller Funktionen finden Sie weiter hinten in dieser Anleitung.

Bitte beachten Sie, dass sich einzelne Konfigurationspunkte oder deren Übersetzung durch Softwareupdates ändern können.

- Rufen Sie das Menü mit der Taste MENU (9) bzw. der Taste  $\bigoplus$  (23) an der Fernbedienung auf.
- Navigieren Sie mit den Tasten  $\blacktriangleleft$  (2),  $\blacktriangleright$  (3) und dem Drehregler (5) im Menü.
- • Mit der Fernbedienung navigieren Sie über die Pfeiltasten (20) im Menü.
- • Um eine Funktion auszuwählen bzw. einen Menüpunkt zu bestätigen, drücken Sie den Drehregler (5) bzw. die Taste OK (29) an der Fernbedienung.

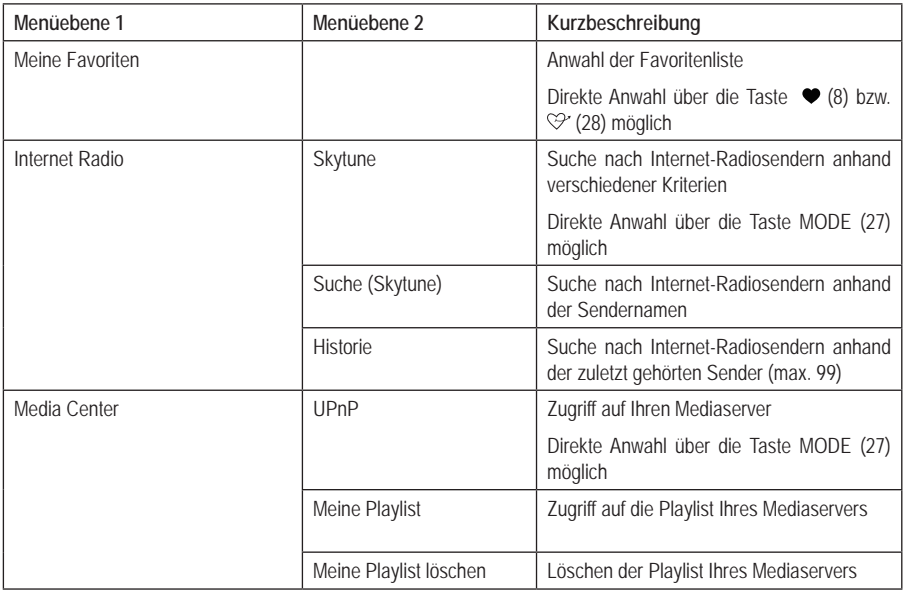

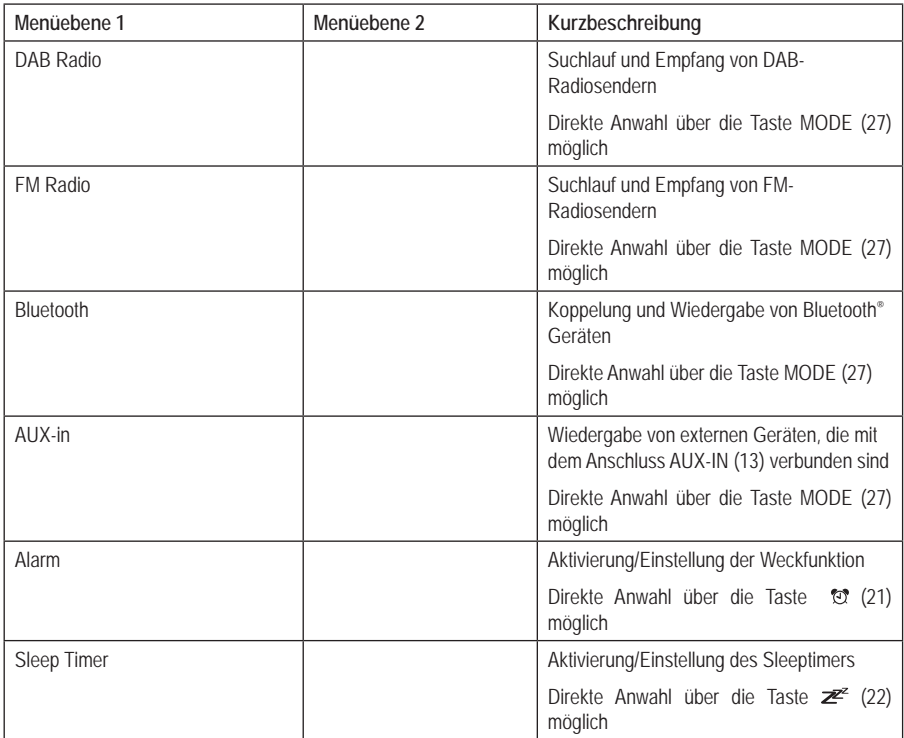

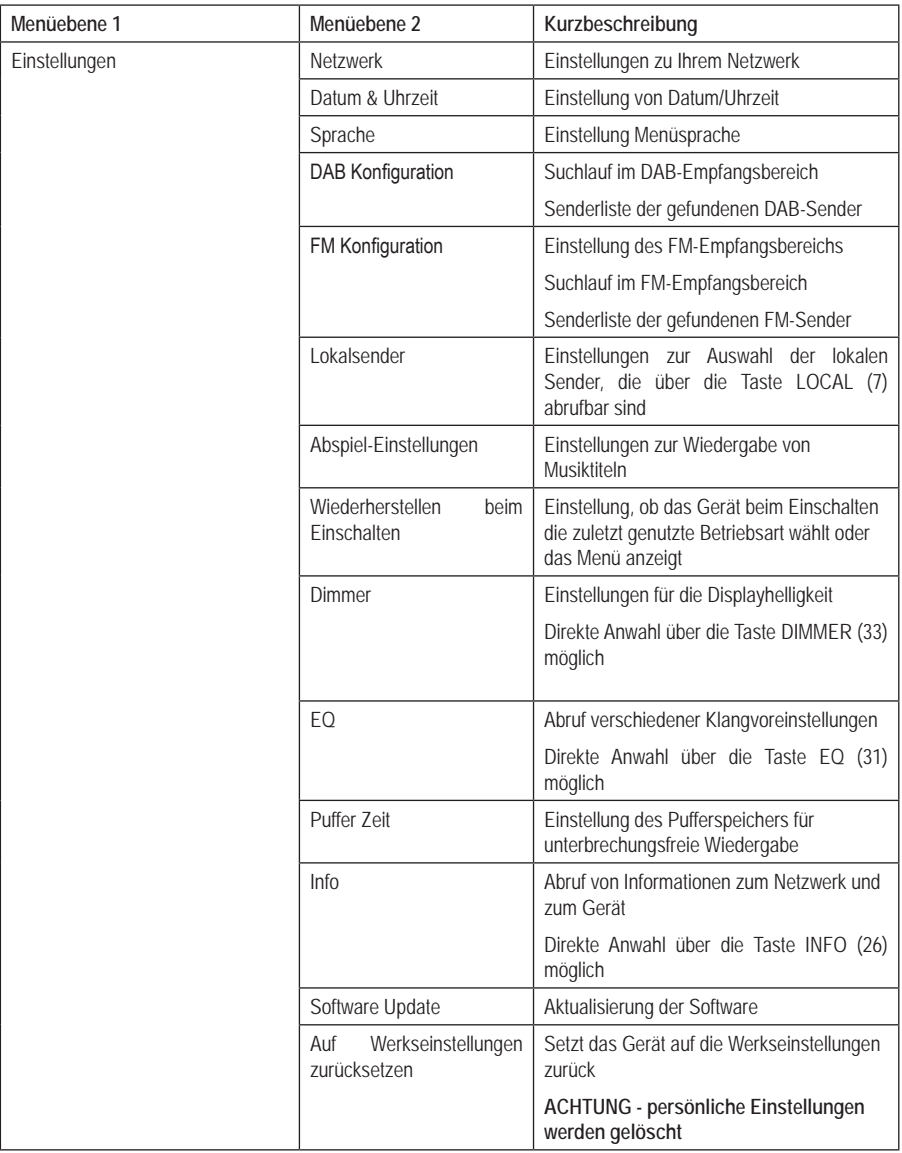

### **d) Betriebsart Internet-Radio**

#### **Internet Radiosender suchen**

• Drücken Sie die Taste MENU (9) oder die Taste  $\bigoplus$  (23) an der Fernbedienung und wählen Sie mit dem Drehregler (5) oder den Pfeiltasten (20) den Menüpunkt "INTERNET RADIO" aus.

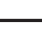

 $\rightarrow$  Der Menüpunkt . INTERNET RADIO" ist auch direkt durch Drücken der Taste MODE (27) erreichbar.

- • Drücken Sie den Drehregler (5) oder die Taste OK (29) um die Auswahl zu bestätigen.
- • Wählen Sie den Menüpunkt "SKYTUNE" und drücken Sie den Drehregler (5) oder die Taste OK (29) zur Bestätigung.
- • Um einen Sender auszuwählen, öffnen Sie einen der folgenden Menüpunkte. Hier sind die Sender nach verschiedenen Kriterien, wie z.B. Region und Genre sortiert.
- • Markieren Sie den gewünschten Sender und drücken Sie den Drehregler (5) oder die Taste OK (29), um den Sender abzurufen.

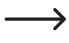

→ Lokale Sender können Sie auch direkt mit der Taste LOCAL (7) am Gerät bzw. an der Fernbedienung auswählen. Hier sind die lokalen Sender in verschiedenen Kategorien zusammengefasst.

- Alternativ zu oben beschriebener Suche können Sie Sender auch über den Menüpunkt "SUCHE (SKYTUNE)" suchen. Hier erfolgt die Suche über den Sendernamen bzw. Teile des Sendernamens.
- Eine weitere Methode der Sendersuche steht unter dem Menüpunkt "HISTORIE" zur Verfügung. Hier werden die 99 zuletzt gehörten Sender aufgeführt.

#### **Abruf von Senderinformationen**

Während ein Sender wiedergegeben wird, können Sie weitere Informationen zu diesem Sender bzw. zum gerade abgespielten Titel oder zu Uhrzeit und Datum abrufen.

Die zur Verfügung stehenden Informationen sind teilweise von den Inhalten, die vom Sender ausgestrahlt werden abhängig. Es kann einige Zeit dauern, bis alle Inhalte verfügbar sind.

• Grundanzeige beim Empfang von Internet-Radiosendern:

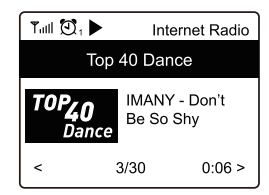

• Drücken Sie die Taste  $\blacktriangleright$  (3) oder die entsprechende Pfeiltaste (20) an der Fernbedienung, um weitere Informationen anzuzeigen. Jede Tastenbetätigung schaltet um eine Anzeige weiter:

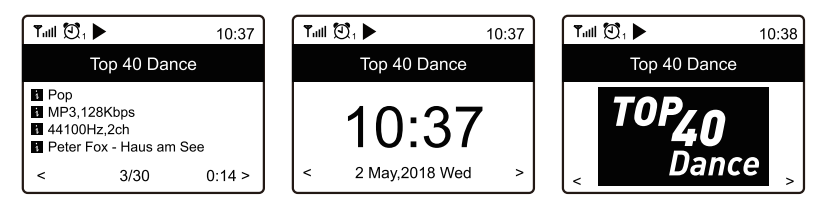

# **e) Betriebsart Media-Center**

Mit Hilfe des Media-Centers können Sie Musik wiedergeben, die sich auf einem freigegebenen Gerät Ihres Netzwerks befindet.

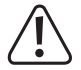

Das Gerät, von dem die Wiedergabe erfolgen soll muss sich im gleichen Netzwerk, wie das Radiogerät befinden und die entsprechenden Ordner müssen für den Zugriff freigegeben sein.

#### **Wiedergabe**

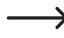

 $\rightarrow$  Das Gerät unterstützt UPnP und ist DLNA-kompatibel.

Damit haben Sie die Möglichkeit Musik von Ihrem Netzwerk zu streamen. Dies setzt aber voraus, dass sich in Ihrem Netzwerk ein kompatibles Gerät befindet, welches als Medienserver fungiert. Das kann z.B. eine Netzwerkfestplatte oder auch ein herkömmlicher PC mit z.B. Windows® 8, auf dem der Zugriff auf die öffentlichen Ordner bzw. Media Sharing erlaubt ist. Näheres hierzu finden Sie in den Hilfetexten oder entsprechenden Dokumentationen zu Ihrem Gerät.

• Drücken Sie die Taste MENU (9) oder die Taste  $\bigoplus$  (23) an der Fernbedienung und wählen Sie mit dem Drehregler (5) oder den Pfeiltasten (20) den Menüpunkt "MEDIA CENTER" aus.

 $\rightarrow$  Der Menüpunkt "MEDIA CENTER" ist auch direkt durch Drücken der Taste MODE (27) erreichbar.

- • Drücken Sie den Drehregler (5) oder die Taste OK (29) um die Auswahl zu bestätigen.
- • Wählen Sie den Menüpunkt "UPnP" und drücken Sie den Drehregler (5) oder die Taste OK (29) zur Bestätigung.
- • Das Gerät sucht automatisch nach kompatiblen Geräten im Netzwerk und zeigt diese in einer Liste an.
- • Wählen Sie das gewünschte Gerät aus und drücken Sie den Drehregler (5) oder die Taste OK (29) zur Bestätigung.
- • Nun wird das Menü des Medienservers angezeigt. Welche Ordner und Gruppierungen angezeigt werden, hängt vom Server ab. Navigieren Sie sich durch die Struktur und starten Sie die Wiedergabe des gewünschten Titels durch Druck auf den Drehregler (5) oder die Taste OK (29).
- • Der gewählte Titel wird abgespielt.
- Drücken Sie die Tasten  $\blacktriangleleft$  (2) bzw.  $\blacktriangleright$  (3) lang, um einen Titel zurück bzw einen Titel vorwärts zu springen.
- Die Wiedergabe kann auch mit den Tasten  $\blacktriangleright$ II (25),  $\blacktriangleleft$  (24) und  $\blacktriangleright\blacktriangleright$  (32) gesteuert werden.
- Wenn Sie die Taste  $\blacktriangleright$  (3) bzw. die entsprechende Pfeiltaste (20) kurz drücken, werden weitere Informationen zum gerade gespielten Titel angezeigt.
- Drücken Sie die Taste < (2) bzw. die entsprechende Pfeiltaste (20), um wieder in die Übersicht zu gelangen und einen anderen Titel auszuwählen.

#### **Titel zur Playlist hinzufügen**

- • Um einen gerade abgespielten oder markierten Titel zu Ihrer Playlist hinzuzufügen, drücken Sie den Drehregler (5) oder die Taste OK (29) lang, bis links oben im Display ein kleiner Pfeil erscheint.
- • Der Titel wurde der Playlist hinzugefügt.

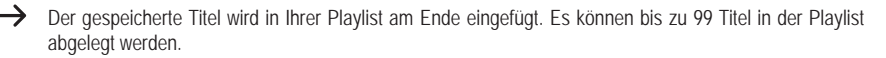

#### **Titel aus der Playlist abspielen**

- Die Playlist kann im Menü des Media Centers im Punkt "MEINE PLAYLIST" abgerufen werden.
- • Aus der Playlist können Titel durch Drücken des Drehreglers (5) oder der Taste OK (29) abgespielt werden.

#### **Playlist löschen**

- Um eine Playlist zu löschen, markieren Sie den Punkt "MEINE PLAYLIST LÖSCHEN" im Menü des Media Centers und drücken den Drehregler (5) oder die Taste OK (29).
- • Es erfolgt eine Sicherheitsabfrage, die Sie bestätigen müssen, um den Löschvorgang abzuschließen.

### **f) Betriebsart DAB-Radio**

Für diese Betriebsart muss die Antenne (10) ausgezogen werden. Eine Netzwerkverbindung ist für diese Betriebsart nicht erforderlich. Falls wenig oder keine Sender empfangen werden können, ändern Sie die Ausrichtung der Antenne (10) oder den Standort des Gerätes. Eine Aufstellung in der Nähe eines Fensters wirkt sich positiv auf die Empfangsqualität aus.

#### **DAB Radiosender suchen**

- Drücken Sie die Taste MENU (9) oder die Taste  $\bigoplus$  (23) an der Fernbedienung und wählen Sie mit dem Drehregler (5) oder den Pfeiltasten (20) den Menüpunkt "DAB RADIO" aus.
- 

 $\rightarrow$  Der Menüpunkt "DAB RADIO" ist auch direkt durch Drücken der Taste MODE (27) erreichbar.

• Drücken Sie den Drehregler (5) oder die Taste OK (29) um die Auswahl zu bestätigen.

 $\rightarrow$  Wenn diese Betriebsart das erste Mal aufgerufen wird, fragt das Gerät, ob es einen Sendersuchlauf starten soll. Drücken Sie den Drehregler (5) oder die Taste OK (29) um den Suchlauf durchzuführen.

• Nachdem der Sendersuchlauf durchgeführt ist, wird eine Liste der empfangbaren Sender angezeigt.

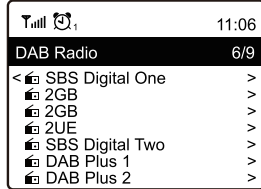

- • Wählen Sie den gewünschten Sender mit dem Drehregler (5) oder den Pfeiltasten (20) aus.
- • Drücken Sie den Drehregler (5) oder die Taste OK (29) um die Auswahl zu bestätigen und den Sender zu empfangen.
- • Um wieder zurück zur Senderliste zu kommen und einen anderen Sender zu wählen, drücken Sie die Taste (2) oder die entsprechende Pfeiltaste (20).
- • Um eine neue Sendersuche zu starten, aktivieren Sie den DAB Speichersuchlauf im Einstellungsmenü (siehe Kapitel "Einstellungen")

#### **Abruf von Senderinformationen**

Während ein Sender wiedergegeben wird, können Sie weitere Informationen zu diesem Sender bzw. zum gerade abgespielten Titel oder zu Uhrzeit und Datum abrufen.

- Die zur Verfügung stehenden Informationen sind teilweise von den Inhalten, die vom Sender ausgestrahlt werden abhängig. Es kann einige Zeit dauern, bis alle Inhalte verfügbar sind.
- • Drücken Sie die Taste (3) oder die entsprechende Pfeiltaste (20) an der Fernbedienung, um weitere Informationen anzuzeigen. Jede Tastenbetätigung schaltet um eine Anzeige weiter.

#### **Senderliste verwalten**

- Markieren Sie den zu bearbeitenden Sender in der Senderliste.
- Drücken Sie die Taste  $\blacktriangleright$  (3) oder die entsprechende Pfeiltaste (20) an der Fernbedienung.
- • Im Menü erscheinen nun weitere Optionen, mit denen der Sender verschoben oder gelöscht werden kann.

### **g) Betriebsart FM-Radio**

Für diese Betriebsart muss die Antenne (10) ausgezogen werden. Eine Netzwerkverbindung ist für diese Betriebsart nicht erforderlich. Falls wenig oder keine Sender empfangen werden können, ändern Sie die Ausrichtung der Antenne (10) oder den Standort des Gerätes. Eine Aufstellung in der Nähe eines Fensters wirkt sich positiv auf die Empfangsqualität aus.

#### **FM Radiosender suchen**

• Drücken Sie die Taste MENU (9) oder die Taste  $\bigoplus$  (23) an der Fernbedienung und wählen Sie mit dem Drehregler (5) oder den Pfeiltasten (20) den Menüpunkt "FM RADIO" aus.

 $\rightarrow$  Der Menüpunkt "FM RADIO" ist auch direkt durch Drücken der Taste MODE (27) erreichbar.

• Drücken Sie den Drehregler (5) oder die Taste OK (29) um die Auswahl zu bestätigen.

Wenn diese Betriebsart das erste Mal aufgerufen wird, fragt das Gerät, ob es einen Sendersuchlauf starten soll. Drücken Sie den Drehregler (5) oder die Taste OK (29) um den Suchlauf durchzuführen.

• Nachdem der Sendersuchlauf durchgeführt ist, wird eine Liste der empfangbaren Sender angezeigt.

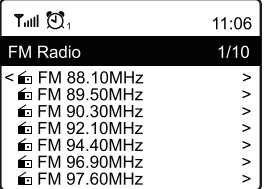

• Wählen Sie den gewünschten Sender mit dem Drehregler (5) oder den Pfeiltasten (20) aus.

- • Drücken Sie den Drehregler (5) oder die Taste OK (29) um die Auswahl zu bestätigen und den Sender zu empfangen.
- Um wieder zurück zur Senderliste zu kommen und einen anderen Sender zu wählen, drücken Sie die Taste < (2) oder die entsprechende Pfeiltaste (20).
- • Um eine neue Sendersuche zu starten, aktivieren Sie den FM Speichersuchlauf im Einstellungsmenü (siehe Kapitel "Einstellungen")

#### **Abruf von Senderinformationen**

Während ein Sender wiedergegeben wird, können Sie weitere Informationen zu diesem Sender bzw. zum gerade abgespielten Titel oder zu Uhrzeit und Datum abrufen.

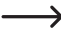

Die zur Verfügung stehenden Informationen sind teilweise von den Inhalten, die vom Sender ausgestrahlt werden abhängig. Es kann einige Zeit dauern, bis alle Inhalte verfügbar sind.

• Drücken Sie die Taste  $\blacktriangleright$  (3) oder die entsprechende Pfeiltaste (20) an der Fernbedienung, um weitere Informationen anzuzeigen. Jede Tastenbetätigung schaltet um eine Anzeige weiter.

#### **Senderliste verwalten**

- Markieren Sie den zu bearbeitenden Sender in der Senderliste.
- Drücken Sie die Taste  $\blacktriangleright$  (3) oder die entsprechende Pfeiltaste (20) an der Fernbedienung.
- • Im Menü erscheinen nun weitere Optionen, mit denen der Sender verschoben oder gelöscht werden kann.

#### **Manuelle Sendereinstellung**

• Drücken Sie den Drehregler (5) oder die Taste OK (29) lang, bis im Display rechts unten die Anzeige TUNING erscheint.

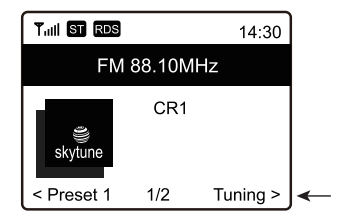

- Stellen Sie die gewünschte Frequenz mit den Tasten < (2) bzw.  $\blacktriangleright$  (3) oder den entsprechenden Pfeiltasten an der Fernbedienung ein.
- • Wenn die gewünschte Frequenz eingestellt ist, drücken Sie den Drehregler (5) oder die Taste OK (29) lang, um die manuelle Sendereinstellung wieder zu verlassen.

# **h) Favoriten**

Die Favoritenliste speichert Internet-Sender, DAB-Sender und FM-Sender gemeinsam in einer Liste ab. So haben Sie einfachen Zugriff auf alle gespeicherten Sender, ohne zuerst die betreffende Betriebsart wählen zu müssen.

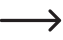

 $\rightarrow$  Es können max. 99 Favoriten gespeichert werden.

#### **Sender zur Favoritenliste hinzufügen**

- • Stellen Sie den Sender, der zu Ihrer Favoritenliste hinzugefügt werden soll in der jeweiligen Betriebsart ein.
- Drücken Sie die Taste  $\blacktriangledown$  (8) lang oder die Taste  $\heartsuit$  (19), bis links oben im Display ein kleiner Pfeil erscheint. Der Sender ist nun in der Favoritenliste gespeichert.

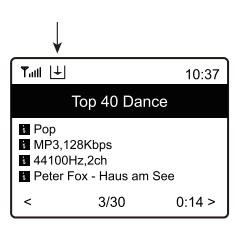

Der gespeicherte Sender wird in Ihrer Favoritenliste am Ende eingefügt. Es können bis zu 99 Sender in der Favoritenliste abgelegt werden.

#### **Sender aus der Favoritenliste auswählen**

• Drücken Sie die Taste  $\blacktriangledown$  (8) oder die Taste  $\heartsuit$  (28). Die Favoritenliste erscheint.

 $\rightarrow$  Die Favoritenliste kann auch über den Menüpunkt "MEINE FAVORITEN" abgerufen werden.

- Wählen Sie mit dem Drehregler (5) oder den Pfeiltasten (20) den gewünschten Sender aus.
- • Drücken Sie den Drehregler (5) oder die Taste OK (29), um den Sender abzurufen.

#### **Favoritenliste verwalten**

- Markieren Sie den zu bearbeitenden Sender in der Favoritenliste.
- Drücken Sie die Taste  $\triangleright$  (3) oder die entsprechende Pfeiltaste (20) an der Fernbedienung.
- • Im Menü erscheinen nun weitere Optionen, mit denen der Sender verschoben oder gelöscht werden kann.

#### **Verwaltung der Favoritenliste mit einem Computer**

Sie können Ihre Favoritenliste auch über Ihren Computer verwalten. Hier können Sie Sender bearbeiten. hinzufügen, verschieben oder löschen.

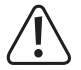

Der Computer, über den die Verwaltung erfolgt, muss sich im gleichen Netzwerk, wie das Radiogerät befinden.

- Drücken Sie die Taste MENU (9) oder die Taste  $\bigoplus$  (23) an der Fernbedienung und wählen Sie mit dem Drehregler (5) oder den Pfeiltasten (20) den Menüpunkt "EINSTELLUNGEN" aus und bestätigen Sie die Auswahl.
- Wählen Sie den Menüpunkt "INFO" und bestätigen Sie die Auswahl.

 $\rightarrow$  Der Menüpunkt "INFO" ist auch direkt durch Drücken der Taste INFO (26) erreichbar.

- Wählen Sie den Menüpunkt "NETZWERKINFORMATIONEN" und bestätigen Sie die Auswahl.
- Unter dem Punkt "IP" finden Sie die IP-Adresse des Radiogerätes.
- • Geben Sie die IP-Adresse in Ihren Internet-Browser des Computers ein (Google Chrome oder Internet Explorer).
- • Es erscheint die Übersicht der gespeicherten Favoritenliste.

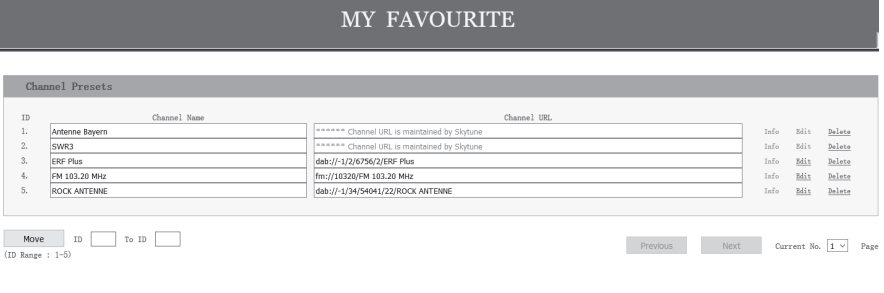

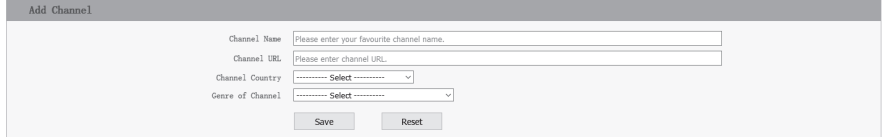

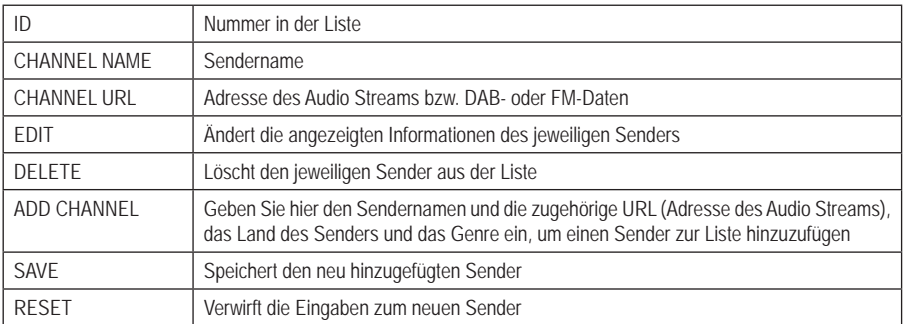

 $\overline{\phantom{0}}$ 

### **i) Bluetooth® Wiedergabe**

Bevor eine Übertragung zwischen Ihrem Bluetooth® Gerät und dem Radiogerät möglich ist, müssen beide Geräte miteinander gekoppelt werden. Dieser Vorgang wird "Pairing" genannt.

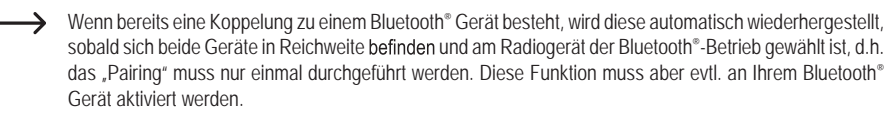

• Drücken Sie die Taste MENU (9) oder die Taste  $\bigoplus$  (23) an der Fernbedienung und wählen Sie mit dem Drehregler (5) oder den Pfeiltasten (20) den Menüpunkt "BLUETOOTH" aus.

 $\rightarrow$  Der Menüpunkt "BLUETOOTH" ist auch direkt durch Drücken der Taste MODE (27) erreichbar.

- Drücken Sie den Drehregler (5) oder die Taste OK (29) um die Auswahl zu bestätigen.
- Schalten Sie ihr Bluetooth® Gerät, mit dem das Radiogerät gekoppelt werden soll, ein und aktivieren Sie hier den Pairing-Modus (siehe hierzu Anleitung des entsprechenden Geräts). Das Gerät sucht dann nach Bluetooth® Geräten im Empfangsbereich.
- Wenn das Radiogerät gefunden wurde, zeigt Ihr Bluetooth® Gerät dessen Namen (WR-230S) an.
- Wählen Sie das Radiogerät an Ihrem Bluetooth® Gerät aus.
- Starten Sie die Wiedergabe an Ihrem Bluetooth® Gerät.
- Die Wiedergabe erfolgt nun über das Radiogerät und kann mit den Tasten 1 (25),  $\blacktriangleleft$  (24) und  $\blacktriangleright$  (32) gesteuert werden.

### **j) Wiedergabe von einem externen Audiogerät**

 $\rightarrow$  Das externe Audiogerät muss wie weiter vorne beschrieben an den Anschluss AUX-IN (13) angeschlossen sein.

• Drücken Sie die Taste MENU (9) oder die Taste  $\bigoplus$  (23) an der Fernbedienung und wählen Sie mit dem Drehregler (5) oder den Pfeiltasten (20) den Menüpunkt "AUX-in" aus.

→ Der Menüpunkt "AUX-in" ist auch direkt durch Drücken der Taste MODE (27) erreichbar.

- Drücken Sie den Drehregler (5) oder die Taste OK (29) um die Auswahl zu bestätigen.
- Starten Sie am externen Audiogerät die Wiedergabe.
- Die Wiedergabe des externen Gerätes erfolgt über das Radiogerät.

### **k) Weckfunktion**

#### **Wecker Einstellungen aufrufen**

• Drücken Sie die Taste MENU (9) oder die Taste  $\bigoplus$  (23) an der Fernbedienung und wählen Sie mit dem Drehregler (5) oder den Pfeiltasten (20) den Menüpunkt "ALARM" aus und bestätigen Sie die Auswahl.

 $\rightarrow$  Der Menüpunkt "ALARM" ist auch direkt durch Drücken der Taste  $\circledR$  (21) erreichbar.

#### **Wecker einstellen**

Das Gerät bietet zwei Weckzeiten, die Sie getrennt voneinander einstellen und einsetzen können. Der Einstellvorgang ist bei beiden Weckzeiten identisch.

- Wählen Sie im Wecker-Menü den gewünschten Alarm aus und schalten Sie ihn ein.
- • Stellen Sie nun die Weckzeit, den Weckton, die Wecktage und die Weckton-Lautstärke ein.

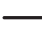

Beim Wecken mit Radioton müssen Sie einen Sender aus Ihren gespeicherten Favoriten oder den Senderlisten von DAB- bzw. FM-Radio auswählen.

- Der Wecker ist nun aktiv und eingerichtet. Sie können das Menü jetzt verlassen.
- Im Display (6) erscheint bei aktivierter Weckfunktion ein entsprechendes Symbol.

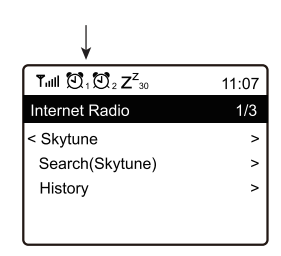

#### **Alarm ausschalten**

- • Wenn der Alarm ertönt, können Sie ihn durch Drücken des Drehreglers (5) oder der Taste OK (29) ausschalten.
- Der Alarm wird dadurch bis zur nächsten Weckzeit ausgeschaltet.

 $\rightarrow$  Wird der Alarm nicht abgeschaltet, schaltet er sich nach 30 Minuten automatisch aus.

- • Um den Alarm wieder komplett zu deaktivieren, navigieren Sie in das Wecker-Menü und schalten den aktivierten Alarm aus.
- • Die vorhandenen Einstellungen des Weckers bleiben dadurch trotzdem erhalten.

# **l) Sleeptimer**

Mit dieser Funktion können Sie das Gerät nach einer einstellbaren Zeit automatisch abschalten, um z.B. mit Musik einzuschlafen.

• Drücken Sie die Taste MENU (9) oder die Taste  $\bigoplus$  (23) an der Fernbedienung und wählen Sie mit dem Drehregler (5) oder den Pfeiltasten (20) den Menüpunkt "SLEEP TIMER" aus und bestätigen Sie die Auswahl.

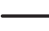

 $\rightarrow$  Der Menüpunkt . SLEEP TIMER" ist auch direkt durch Drücken der Taste  $\mathbb{Z}^2$  (22) erreichbar.

- • Wenn Sie den Sleep Timer aktivieren (es muss eine Zeit ausgewählt sein), schaltet das Radiogerät nach der ausgewählten Zeit automatisch ab.
- • Sie können folgende Zeiten auswählen: 15, 30, 45, 60, 90, 120, 150 oder 180 Minuten.
- • Im Display (6) erscheint nach der Aktivierung ein entsprechendes Symbol zusammen mit der verbleibenden Zeit bis zum automatischen Abschalten.

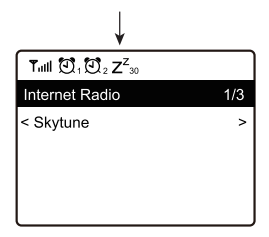

### **m) Einstellungen**

Hier finden Sie nähere Erläuterungen zu den einzelnen Menüpunkten im Menü "EINSTELLUNGEN".

• Drücken Sie die Taste MENU (9) oder die Taste  $\bigoplus$  (23) an der Fernbedienung und wählen Sie mit dem Drehregler (5) oder den Pfeiltasten (20) den Menüpunkt "EINSTELLUNGEN" aus und bestätigen Sie die Auswahl.

#### **"Netzwerk"**

Hier können Sie Zugangspunkte (AP = Access Point) zu Ihrem Netzwerk hinzufügen/entfernen und verwalten.

#### **WiFi Netzwerk**

AP hinzufügen/entfernen

AP Hinzufügen (Scan): Gehen Sie wie unter "Bedienung/Ersteinrichtung" beschrieben vor

AP entfernen: zur Entfernung eines bestehenden Netzwerkzugangs.

AP: [...]: Anzeige des aktiven Netzwerkzugangs mit Möglichkeit der Änderung/Entfernung

Signal: ...dBm: Anzeige der Signalstärke

IP [...]: Anzeige/Änderung der IP-Einstellung

- DNS [...]: Anzeige/Änderung der DNS-Einstellung
	- $\rightarrow$  Verändern Sie die Einstellungen für IP und DNS nur, wenn ein Problem auftritt und sie wissen, welche Einstellungen verändert werden müssen.

#### **WiFi-Kanäle**

Hier können Sie Ihr Land einstellen, um die länderspezifisch verwendeten WiFi-Funkkanäle festzulegen.

#### **LAN Netzwerk**

IP [...]: Anzeige/Änderung der IP-Einstellung

DNS [...]: Anzeige/Änderung der DNS-Einstellung

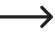

Verändern Sie die Einstellungen für IP und DNS nur, wenn ein Problem auftritt und sie wissen, welche Einstellungen verändert werden müssen.

#### **"Datum und Uhrzeit"**

Hier sind folgende Einstellungen möglich:

- • Auswahl der Zeitzone
- • Anzeigeformat für die Zeitanzeige
- • Anzeigeformat für die Datumsanzeige
- • Berücksichtigung von Sommer- und Winterzeit
- • Auswahl zwischen automatischer Zeiteinstellung über das Netzwerk oder manueller Zeiteinstellung
- • Einstellung des Zeitservers für die automatische Zeiteinstellung

#### **"Sprache"**

Einstellung der Menüsprache

#### **"DAB Konfiguration"**

• DAB Speichersuchlauf

Durchführung eines Sendersuchlaufs im DAB-Bereich. Alle gespeicherten DAB-Sender werden gelöscht.

• DAB Radio Speicher

Anzeige der gefundenen DAB-Sender.

Drücken Sie die Taste ► (3) oder die entsprechende Pfeiltaste (20) an der Fernbedienung.

Im Menü erscheinen nun weitere Optionen, mit denen der Sender verschoben oder gelöscht werden kann.

#### **"FM Konfiguration"**

• FM Bereich

Festlegung der Empfangsregion

• FM Speichersuchlauf

Durchführung eines Sendersuchlaufs im FM-Bereich. Alle gespeicherten FM-Sender werden gelöscht.

• FM Radio Speicher

Anzeige der gefundenen FM-Sender.

Drücken Sie die Taste ► (3) oder die entsprechende Pfeiltaste (20) an der Fernbedienung.

Im Menü erscheinen nun weitere Optionen, mit denen der Sender verschoben oder gelöscht werden kann.

#### **"Lokalsender"**

Hier sind folgende Einstellungen möglich:

- • Automatische Länderauswahl für die Einstellung der Lokalsender, die über die Taste LOCAL (7) abgerufen werden können.
- • Manuelle Länderauswahl für die Einstellung der Lokalsender, die über die Taste LOCAL (7) abgerufen werden können.

#### **"Abspiel-Einstellungen"**

Hier sind folgende Einstellungen für die Medien-Center Wiedergabe möglich:

- • Einrichten der Wiederholfunktion beim Abspielen von Musikdateien (alle Titel bzw. ein Titel wird wiederholt)
- • Zufällige Wiedergabereihenfolge beim Abspielen von Musikdateien

#### **"Wiederherstellen beim Einschalten"**

Hier kann festgelegt werden, ob das Gerät beim Einschalten den letzten Betriebszustand vor dem Ausschalten einnimmt oder mit der Anzeige des Hauptmenüs startet.

#### **"Dimmer"**

Hier kann das Verhalten des Displays und die Displayhelligkeit eingestellt werden.

- $\rightarrow$  Dieser Menüpunkt kann auch direkt über die Taste DIMMER (33) angewählt werden.
- Der Modus legt fest, ob das Display nach einiger Zeit der Nichtbenutzung gedimmt wird oder nicht.
- • Die Helligkeitseinstellung (Stufe) legt die Displayhelligkeit für gedimmten und nicht gedimmten Zustand fest.

→ Die Displayhelligkeit im Standby-Modus kann durch Drehen des Drehreglers (5) manuell eingestellt werden.

#### **"EQ"**

- Hier können Klangvoreinstellungen für verschiedene Musikarten eingestellt werden.
- • Mit der Einstellung Superior können persönliche Einstellungen des Equalizers vorgenommen werden. Hier ist auch eine Einstellung des Ausgangslevels und eines 3D-Effekts möglich.

 $\rightarrow$ Die Equalizer-Einstellungen haben auf den Klang der eingebauten Lautsprecher nur einen geringen Effekt, da ansonsten eine Überlastung des Radiogerätes sehr leicht möglich wäre. Bei Anschluss an einen externen Verstärker oder Aktivlautsprecher ist der Effekt des Equalizers weitaus stärker.

#### **"Puffer Zeit"**

Einstellung der Pufferzeit für die Internet-Radiowiedergabe.

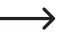

 $\rightarrow$  Bei der Wiedergabe von Internet-Radiosendern werden die Daten zwischengespeichert, um bei schlechter Datenverbindung oder kurzen Unterbrechungen der Datenverbindung Aussetzer zu vermeiden. Sollte Ihr Internetempfang schlecht sein, kann die Erhöhung der Pufferzeit zu einer unterbrechungsfreien Wiedergabe beitragen.

#### **"Info"**

Hier können Sie Informationen zu Ihrem Netzwerk und zu Ihrem Radiogerät abrufen.

 $\rightarrow$  Dieser Menüpunkt kann auch direkt über die Taste INFO (26) angewählt werden.

#### **"Software Update"**

Hier können Sie nach Software-Updates im Netz suchen und sie ggf. installieren.

#### **" Auf Werkseinstellungen zurücksetzen"**

Hier können Sie das Radiogerät auf die Werkseinstellung zurücksetzen.

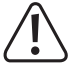

Achtung, es werden alle Einstellungen gelöscht.

# **11. Handhabung**

- • Stecken Sie das Netzteil niemals gleich dann in eine Netzsteckdose, wenn das Gerät von einem kalten Raum in einen warmen Raum gebracht wurde. Das dabei entstehende Kondenswasser kann unter Umständen das Gerät zerstören. Lassen Sie das Gerät uneingesteckt auf Zimmertemperatur kommen. Warten Sie bis das Kondenswasser verdunstet ist.
- • Ziehen Sie Netzteile nie an der Leitung aus der Steckdose, ziehen Sie sie immer nur an den dafür vorgesehenen Griffflächen aus der Netzsteckdose.
- Ziehen Sie bei längerer Nichtbenutzung das Netzteil aus der Netzsteckdose.
- • Ziehen Sie aus Sicherheitsgründen bei einem Gewitter immer das Netzteil aus der Netzsteckdose.
- • Um eine ausreichende Belüftung zu gewährleisten, darf das Gerät und das Netzteil auf keinen Fall abgedeckt werden. Außerdem darf die Luftzirkulation nicht durch Gegenstände wie Zeitschriften, Tischdecken, Vorhänge o.ä. behindert werden.

# **12. Behebung von Störungen**

#### **Sie haben Probleme, das Radiogerät an Ihrem WLAN-Netzwerk anzumelden.**

- • Überprüfen Sie, ob ein anderes Gerät, wie z.B. ein Computer oder ein Tablet über das WLAN-Netzwerk auf das Internet zugreifen kann.
- • Überprüfen Sie, ob in Ihrem Router der DHCP-Server läuft, bzw. ob Sie die statische IP-Adresse samt allen Einstellungen (Subnetz Maske, Standard Gateway) im Radiogerät richtig konfiguriert haben.
- Stellen Sie sicher, dass Ihre Firewall nicht die nötigen, ausgehenden Ports blockiert.
- Manche Access-Points sind so konfiguriert, dass sie neue Geräte nicht zulassen, solange deren MAC-Adresse nicht auf der Konfigurationsseite im Access-Point eingetragen ist. Beachten Sie dazu das Handbuch Ihres Access-Points bzw. Routers.

#### Die MAC-Adresse finden Sie wie folgt:

.Info" > .Netzwerkinformationen" > .WiFi MAC" (WLAN MAC-Adresse) bzw. .LAN MAC" (MAC-Adresse bei Anschluss über Netzwerkkabel)

• Überprüfen Sie, ob Sie den richtigen WLAN-Schlüssel eingegeben haben. Beachten Sie die Groß- und Kleinschreibung.

#### **Das Radiogerät ist mit Ihrem Netzwerk verbunden, es spielt aber spezielle Sender nicht ab.**

- • Evtl. sendet der Internet Radiosender zum momentanen Zeitpunkt nicht. Dies kann auch in Zusammenhang mit unterschiedlichen Zeitzonen stehen.
- Evtl. greifen zu viele Benutzer gleichzeitig auf den Server des Senders zu. Dadurch kann es sein, dass dieser überlastet ist.
- • Es kann auch sein, dass nur eine bestimmte Anzahl von Benutzern auf den Server zugreifen darf und diese Anzahl momentan erreicht ist.
- Evtl. ist es möglich, dass der Sender gar nicht mehr sendet.
- • Evtl. ist der hinterlegte Link zum Internet Radiosender nicht mehr aktuell. Die Links werden täglich aktualisiert. Normalerweise sollte der Sender dann ein oder zwei Tage später wieder verfügbar sein.
- Es könnte sein, dass die Internet Verbindung zwischen einem Radiosender in einem anderen Land und Ihrer Verbindung zeitweise oder dauerhaft langsam ist. Probieren Sie hier aus, ob Sie den Sender auf einem Computer oder anderen Gerät abspielen können.

#### **Sie wollen die Medienserver-Funktion verwenden, das Radiogerät findet aber kein Gerät im Netzwerk.**

- • Prüfen Sie, ob das Radiogerät mit Ihrem Netzwerk verbunden ist. Außerdem müssen das Radiogerät und der Medienserver im gleichen Netzwerk sein.
- • Auf Ihrem Medienserver ist eine Firewall aktiv, die evtl. den Zugriff auf die freigegebenen bzw. öffentlichen Ordner blockiert. Beachten Sie hierzu gegebenenfalls das Handbuch Ihrer Firewall.

#### **Sie sehen den Medienserver, von dem Sie Musik abspielen wollen in der Liste, finden aber keine Ordner.**

• Wenn auf dem Medienserver eine Firewall läuft, überprüfen Sie, ob diese evtl. den Zugriff auf die Ordner blockiert. Für einen Schnelltest können Sie die Firewall kurz deaktivieren.

#### **Sie können keine Ordner freigeben, weil die Funktion nicht angezeigt wird.**

• Aktivieren Sie die Funktion File-Sharing in Ihrem System.

#### **Das Radiogerät muss den gewählten Sender immer wieder zwischenspeichern und die Wiedergabe stockt dadurch.**

- • Der Internet Radiosender wird über eine Breitbandverbindung übertragen. Wenn die Bandbreite Ihres Internetanschlusses zu gering ist oder durch eine andere Anwendung ausgelastet wird, kann es zu Aussetzern kommen.
- • Stellen Sie probeweise die Pufferzeit für den Zwischenspeicher im Einstellungsmenü höher ein.

Zwischenspeichern bedeutet in diesem Fall, dass das Radiogerät erst einen kleinen Teil des Streams aus dem Internet herunterlädt und dann erst die Wiedergabe startet. So ist normalerweise gewährleistet, dass die Audiodaten ohne Unterbrechung wiedergegeben werden können.

• Prüfen Sie Ihre Internetverbindung und testen Sie den Empfang mit einem anderen Sender.

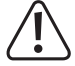

Andere Reparaturen wie zuvor beschrieben sind ausschließlich durch einen autorisierten Fachmann durchzuführen.

# **13. Wartung und Reinigung**

Bevor Sie das Radiogerät reinigen oder warten beachten Sie unbedingt folgende Sicherheitshinweise:

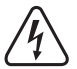

Beim Öffnen von Abdeckungen oder Entfernen von Teilen können spannungsführende Teile freigelegt werden. Vor einer Wartung oder Instandsetzung muss deshalb das Gerät von allen Spannungsquellen getrennt werden.

Kondensatoren im Gerät können noch geladen sein, selbst wenn es von allen Spannungsquellen getrennt wurde.

Eine Reparatur darf nur durch eine Fachkraft erfolgen, die mit den damit verbundenen Gefahren bzw. einschlägigen Vorschriften vertraut ist.

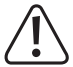

Verwenden Sie auf keinen Fall aggressive Reinigungsmittel, Reinigungsalkohol oder andere chemische Lösungen, da dadurch das Gehäuse angegriffen oder gar die Funktion beeinträchtigt werden kann.

- Trennen Sie das Produkt vor jeder Reinigung von der Stromversorgung.
- Verwenden Sie ein trockenes, faserfreies Tuch zur Reinigung des Produkts.

# **14. Entsorgung**

# **a) Produkt**

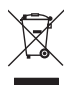

 Elektronische Geräte sind Wertstoffe und gehören nicht in den Hausmüll. Entsorgen Sie das Produkt am Ende seiner Lebensdauer gemäß den geltenden gesetzlichen Bestimmungen.

 Entnehmen Sie die evtl. eingelegten Batterien aus der Fernbedienung und entsorgen Sie diese getrennt vom Produkt.

### **b) Entsorgung von gebrauchten Batterien**

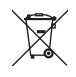

 Sie als Endverbraucher sind gesetzlich (Batterieverordnung) zur Rückgabe aller gebrauchten Batterien verpflichtet; eine Entsorgung über den Hausmüll ist untersagt.

 Schadstoffhaltige Batterien sind mit dem nebenstehenden Symbol gekennzeichnet, das auf das Verbot der Entsorgung über den Hausmüll hinweist. Die Bezeichnungen für das ausschlaggebende Schwermetall sind:  $Cd = Cadmium$ . Hg = Quecksilber,  $Pb = Blei$ .

 Ihre verbrauchten Batterien können Sie unentgeltlich bei den Sammelstellen Ihrer Gemeinde oder überall dort abgeben, wo Batterien verkauft werden. Sie erfüllen damit die gesetzlichen Verpflichtungen und leisten Ihren Beitrag zum Umweltschutz.

# **15. Technische Daten**

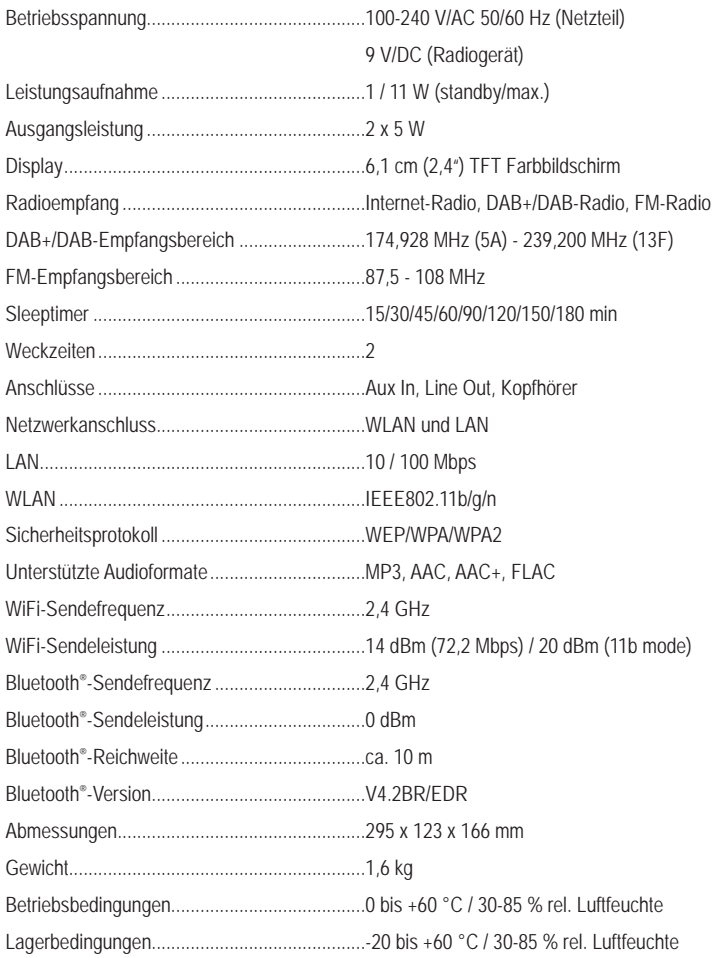